# **REACT**a *Installation - Équilibrage – Maintenance 20200605*

## **Installation**

La mesure du débit du régulateur REACT nécessite une section droite de conduit en amont de l'unité (dans le sens du débit) – voir les figures d'installation. Les tableaux ModBus sont disponibles dans un document distinct (REACTa\_Modbus-m).

> $50^{\circ}$ C  $0^{\circ}$ C

*Figure 1. Température ambiante admissible.*

## **Installation – version circulaire**

Légende des figures 3-5:

- 1. Registre circulaire à débit variable REACT.
- 2. Collier FSR
- 3. Piège à sons avec baffle

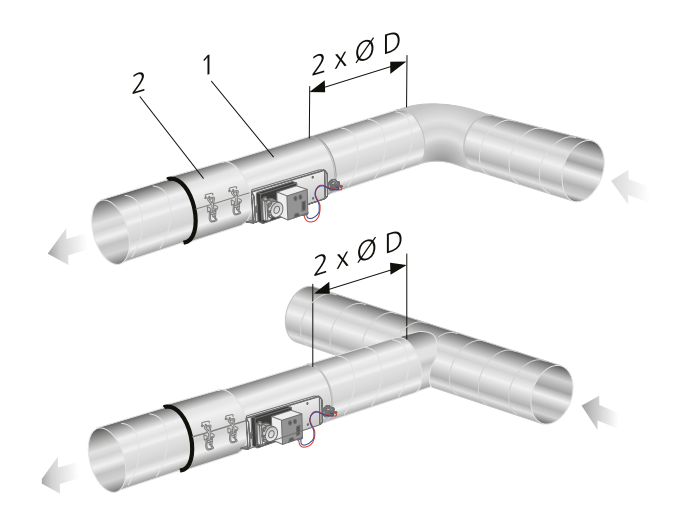

*Figure 3. Contraintes dimensionnelles pour les sections droites des conduits circulaires.*

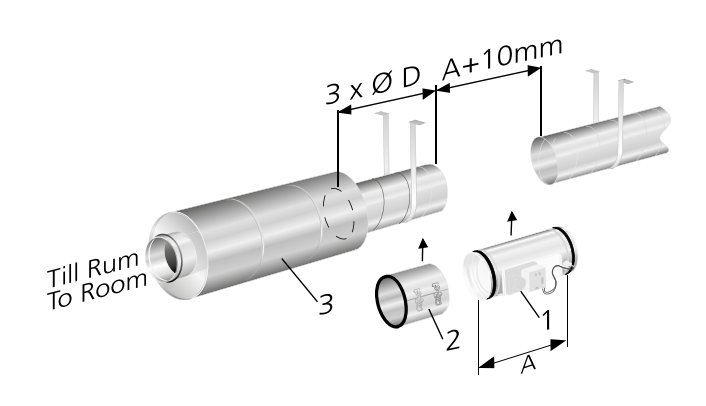

*Figure 4. L'installation du REACT nécessite une longueur de conduit de 3 x ØD entre le REACT et un piège à sons doté de baffles. REMARQUE: les conduits doivent être fixés des deux côtés du REACT.*

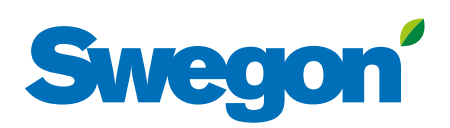

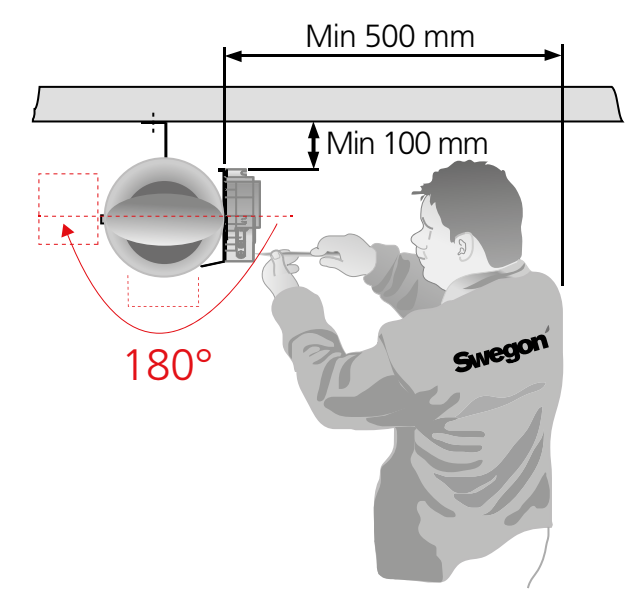

*Figure 2. Espace requis pour l'installation.*

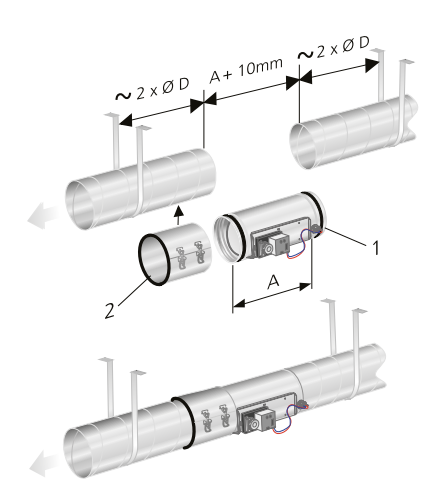

*Figure 5. Installation dans le réseau de conduits. Les conduits doivent être fixées à la structure du bâtiment de chaque côté du régulateur REACT.*

#### **Cotes d'installation – version circulaire**

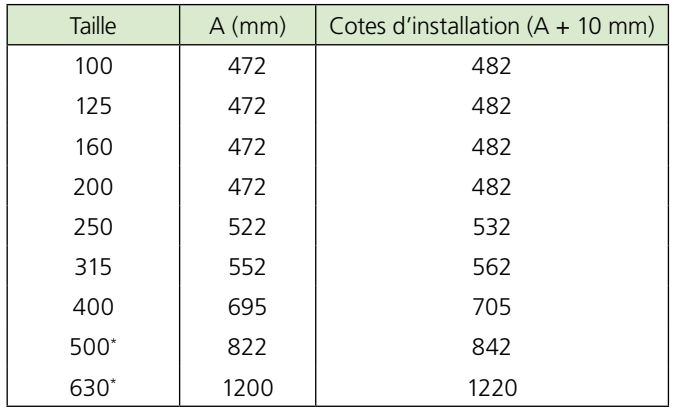

\* Pour les tailles 500, 630, les dimensions d'installation sont de A+20 mm

## **Installation – version rectangulaire**

La mesure B dans la figure et le tableau ci-dessous se trouvent à la page 11, dans le tableau; "Dimensions, débit et facteurs K – version rectangulaire".

#### **Sections droites en amont du régulateur REACT pour des conduits rectangulaires**

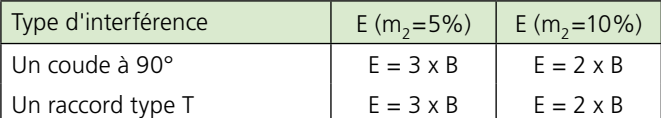

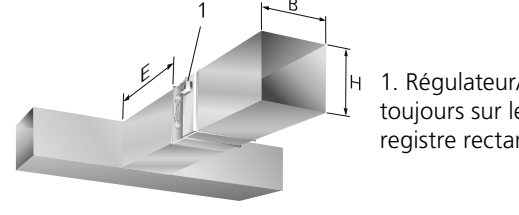

1. Régulateur/servomoteur toujours sur le côté du

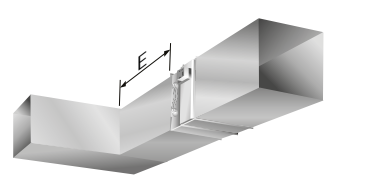

registre rectangulaire

E = Section droite.  $B =$  Largeur, conduit. H = Hauteur, conduit.

*Figure 6. Contraintes dimensionnelles pour les sections droites des conduits rectangulaires. Les dimensions B et H (B = Largeur, H = Hauteur) figurent sur l'étiquette du produit fourni.*

#### **Sections droites en amont / aval du régulateur REACT – Piège à sons avec baffle**

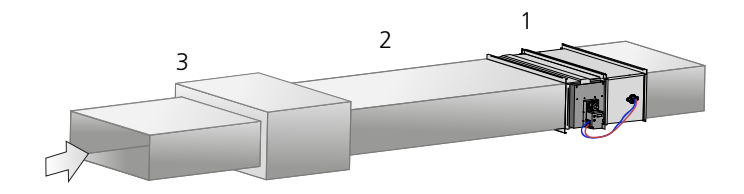

*Figure 7. Contraintes dimensionnelles pour les sections droites – REACT rectangulaire et piège à sons avec baffle. L'installation avec une longueur de conduit rectiligne s'applique à la fois à l'air soufflé et à l'air extrait.*

1 = Registre rectangulaire à débit variable REACT.

 $2 = \geq 3xB$  mm longueur de conduit rectiligne.

 $3$  = Piège à sons avec baffles acoustiques.

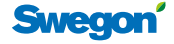

# **Dimensionset poids**

## **REACT – version circulaire et FSR**

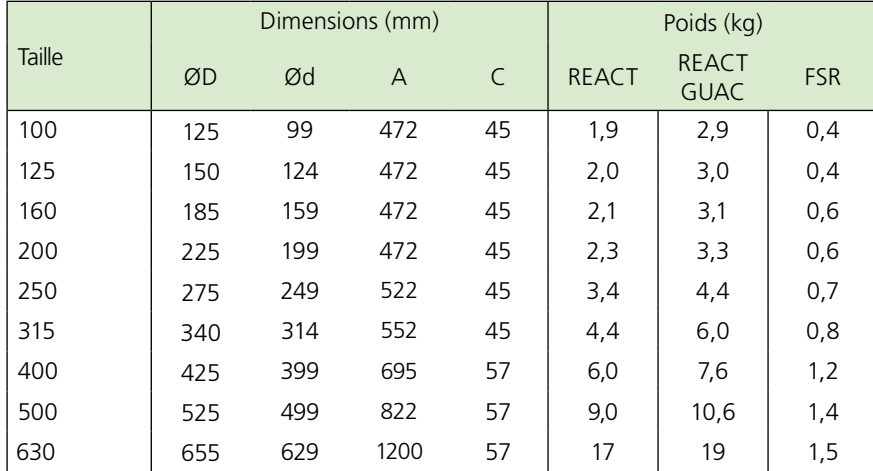

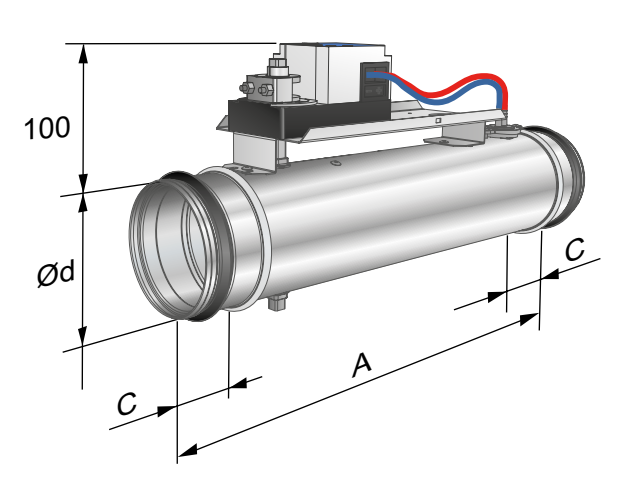

*Figure 8. REACT et REACT MB circulaire.* 

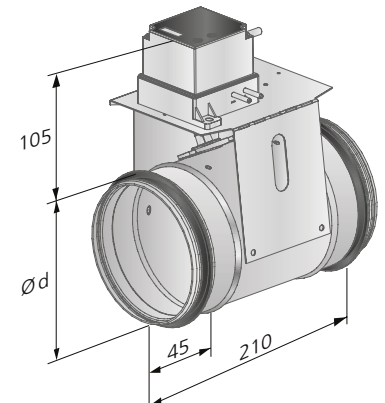

*Figure 9. REACT CU, version circulaire.* 

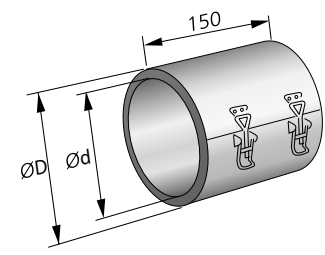

*Figure 10. FSR.* 

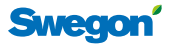

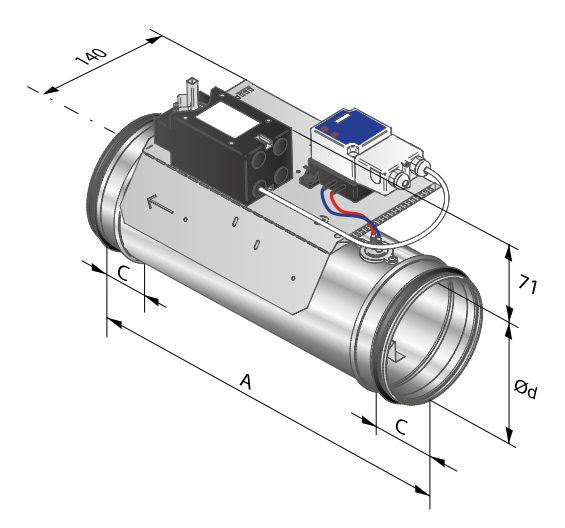

*Figure 11. REACT GUAC circulaire avec servomoteur à ressort de rappel.*

### **REACT Avec isolation – version circulaire**

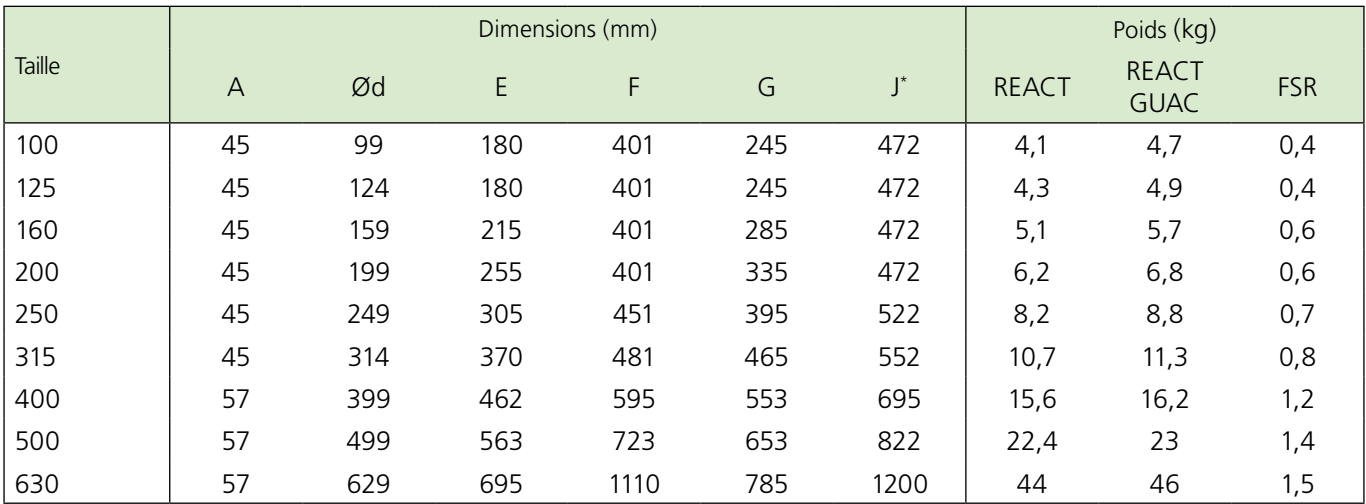

\* *REACT GUAC isolé - modèle circulaire et REACT /REACT MB avec isolation, version circulaire.*

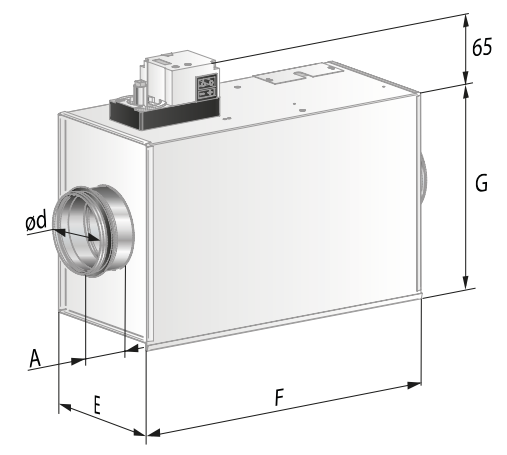

*Figure 12. REACT /REACT MB avec isolation, version circulaire.*

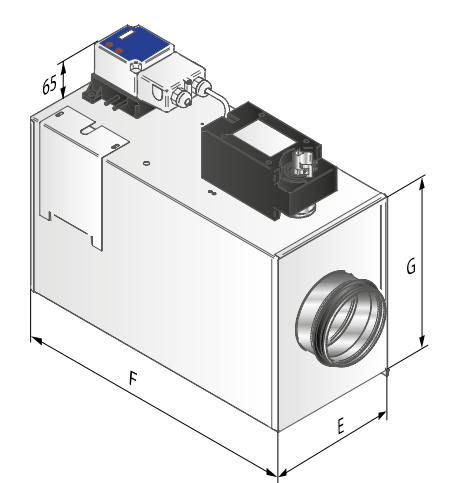

*Figure 13. REACT GUAC isolé - modèle circulaire.*

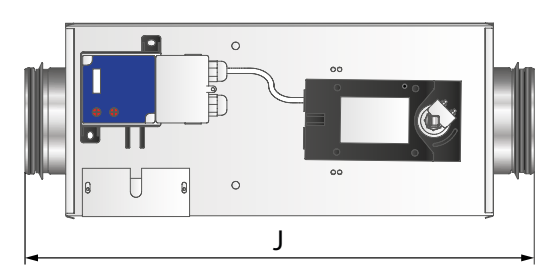

*Figure 14. REACT GUAC isolé - modèle circulaire.*

## **REACT – Version rectangulaire**

Les dimensions<sup>\*</sup>) B et H (B = Largeur, H = Hauteur) se trouvent dans le tableau "Débits d'air et mesures – version rectangulaire", voir tableau, page 8.

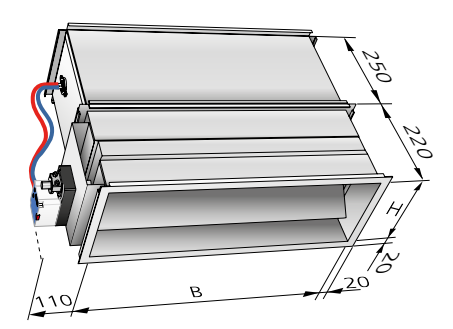

*Figure 15. REACT/REACT MB, version rectangulaire.* 

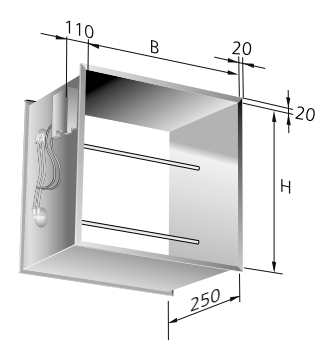

*Figure 16. REACT CU, version rectangulaire.* 

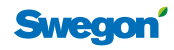

## **Données techniques**

Pour un fonctionnement adéquat, il est essentiel de tenir compte des éléments suivants:

- Le REACT ne peut être installé que dans les espaces où la température ambiante est comprise entre 0 et 50° C.
- Tous les appareils de régulation interconnectés doivent avoir la même polarité, c'est-à-dire que le fil neutre doit être cor rectement connecté.
- Le produit doit toujours être installé en orientant l'équipe ment de mesure vers l'aval du flux - voir les flèches indiquant le sens du débit sur l'étiquette.
- Le REACT ne convient pas pour les zones explosibles.
- Les entretiens doivent être effectués hors tension.

#### **Plage de fonctionnement**

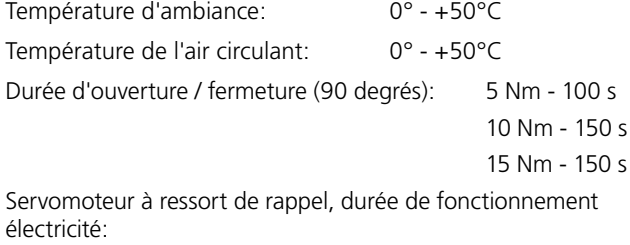

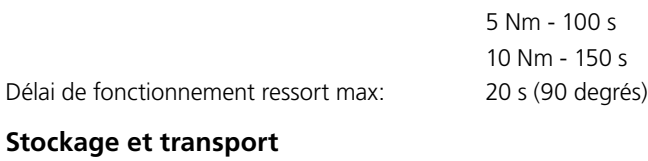

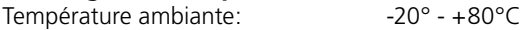

## **Électricité**

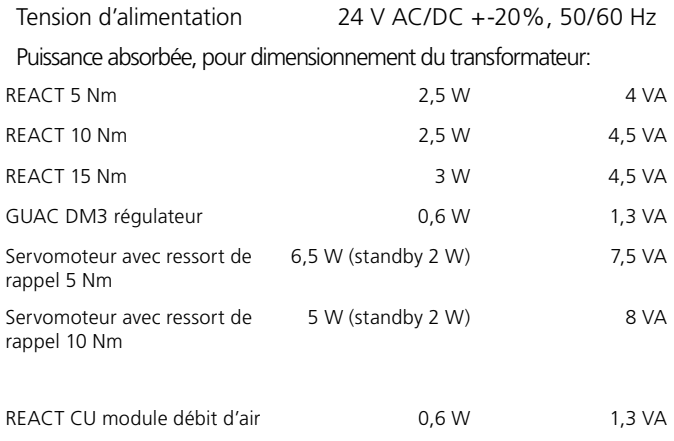

#### **Ouverture/fermeture mécanique du servomoteur à ressort de rappel**

Les registres ne peuvent être opérés manuellement que lorsque le servomoteur est désactivé. L'utilisation mécanique s'effectue au moyen de la clé fournie (fixée au câble moteur) ou d'une clé hexagonale 2,5 mm.

Sur REACT GUAC, les servomoteurs à ressort de rappel sont fournis en standard avec le rappel du registre réglé sur désactivé/fermé.

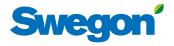

## **Câblage, version standard**

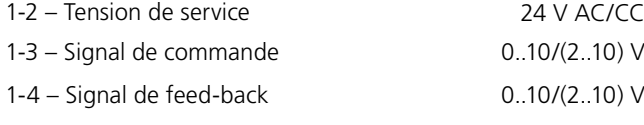

Charge pour sortie GY: max. 0,5 mA

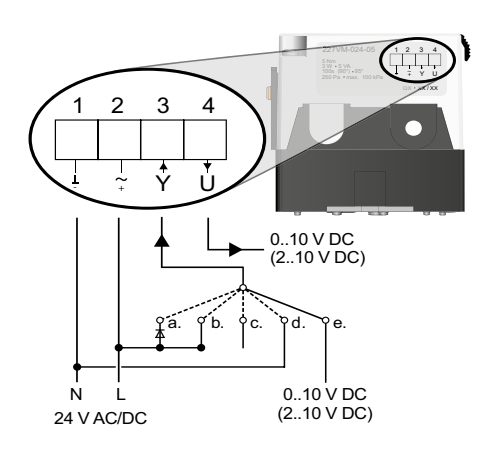

*Figure 17. Schéma de câblage, version standard.*

## **Connexion version GUAC**

Les connexions sont réalisées conformément à l'abaque GUAC circuit côté gauche, l'étiquette étant côté intérieur.

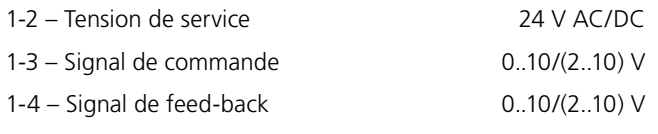

Charge pour sortie GY: max. 0,5 mA

REMARQUE: Connexion électrique du servomoteur à ressort de rappel installée en usine.

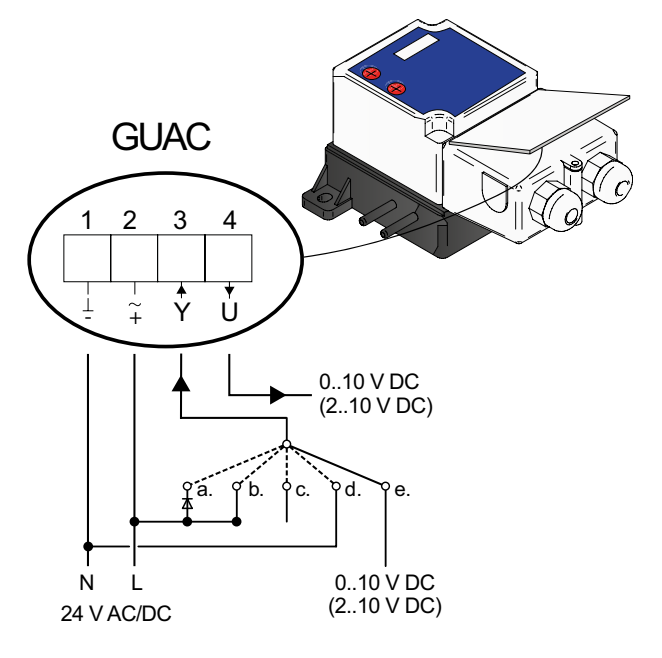

*Figure 18. Schéma de raccordement, version GUAC.*

## **Câblage, version ModBus**

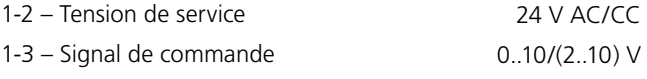

1-4 – Signal de feed-back 0..10/(2..10) V

Charge pour sortie GY: max. 0,5 mA

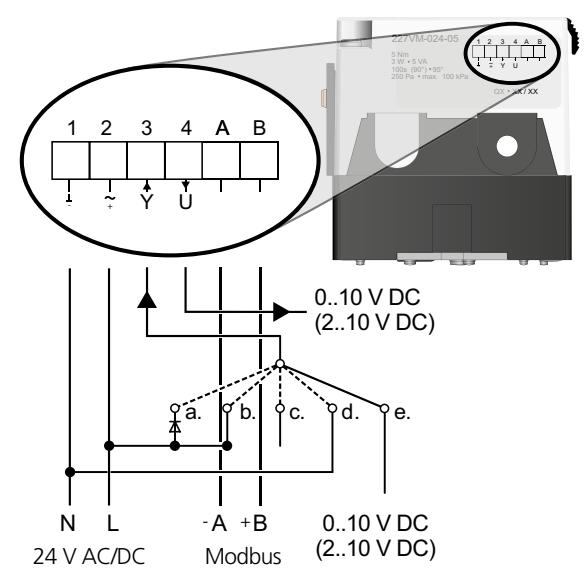

*Figure 19. Schéma de câblage, version ModBus.*

Possibilité de pré-paramétrer différentes options de régulation.

Voir le schéma de raccordement correspondant aux Figures 17-19.

- a. Le registre s'ouvre complètement, 24 V AC (demi-onde rectifiée positive).
- b. Vmax, 24 V AC/DC.
- c. Vmin, aucun signal, Mode: 0..10 V
- d. Le registre se ferme complètement, terre (-): Mode:  $0.10 V$  – FERME si Vmin = 0. Mode: 2..10 V – FERME.
- e. Régulation avec le signal de commande, par défaut 0..10 V (alt. 2..10 V).

## **Connexion version REACT CU**

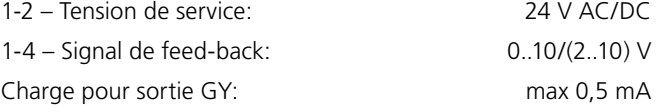

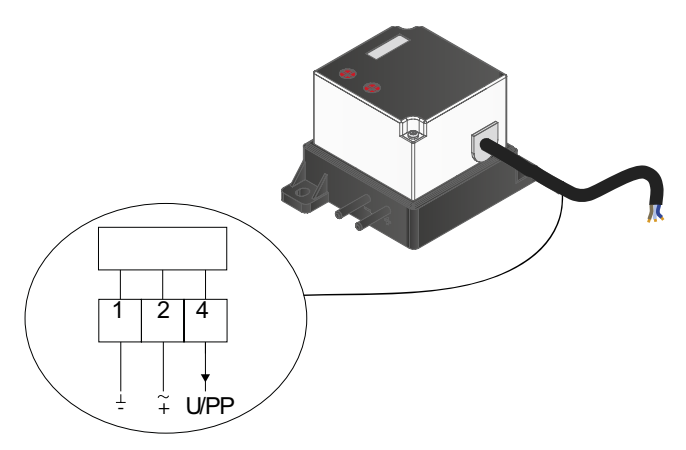

*Figure 20. Schéma de raccordement REACT CU.*

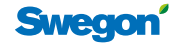

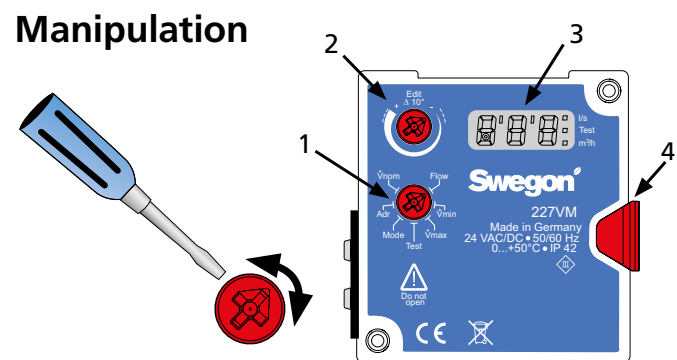

*Figure 21. Interface du REACT.*

- *1 Sélectionner le mode souhaité en tournant la molette "Mode".*
- *2 Paramétrer les valeurs et sélectionner les sous-paramètres en tournant la molette "Edit".*
- 3 La valeur affichée clignote deux fois lorsqu'une nouvelle valeur *est acceptée.*
- Vmin Mode Adr m /h3 *4 Bouton de libération des engrenages*

## **Menus**

#### Vnom Flow Vmin Vmax Test Mode Adr Mode

- **Débit**
	- Sélectionner l/s ou m<sup>3</sup>/h via la molette de modification des paramètres. Vnom
- Le "point" qui s'allume à l'écran indique le mode sélectionné.

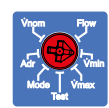

Vnom Flow

Vmin Vmax Test Mode Adr

## **Vmin**

- Sélectionner la nouvelle valeur pour Vmin via la molette de modification des paramètres.
- La valeur de Vmin doit être inférieure à celle de Vmax.

## **Vmax**

- Sélectionner la nouvelle valeur pour Vmax via la<br>exploita de maxification des nouvelliers Selectionner la nouvelle valeur pour vina Test
- La valeur de Vmax doit être supérieure à celle de Vmin

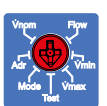

- Tourner la molette de modification des paramètres **Test** afin de sélectionner l'une des valeurs suivantes:
- $V$ **Off** – Le mode test est inactif, le servomoteur reprend la régulation.
- $\mathsf{C}_{\mathsf{D}}$ *On* – Le mode test est actif, le registre reste dans sa position actuelle.
- *oP* Ouvre entièrement le registre.
- *cL* Ferme entièrement le registre.
- *Lo* Faible débit, fait passer le servomoteur à Vmin.
- *Hi* Débit élevé, fait passer le servomoteur à Vmax.
- *123* Affiche la valeur actuelle du logiciel.

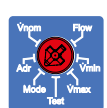

#### **Mode**

- Affiche les signaux d'entrée et de référence sélectionnés.
- Sélectionner 0-10 ou 2-10 V via la molette de modification des paramètres.

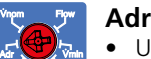

• Utilisé pour ModBUS Pour les modalités d'utilisation de ModBus, se référer à la page suivante.

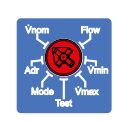

 $\lnot$  f Vmin

Vmax Test Mode Adr

#### **Vnom**

• Utilisée pour la configuration d'usine.

## **Entretien**

Le REACT ne nécessite pas d'entretien. Nettoyer uniquement à l'aspirateur avec accessoire brosse ou à l'aide d'un chiffon sec. Lors du nettoyage du réseau de gaines, le REACT doit être démonté sauf si les portillons de net-

toyage sont situés derrière l'unité. Ne pas introduire d'instruments de nettoyage à l'intérieur du registre.

## **Équilibrage - Débits**

- Le REACT a été étalonné en usine et préparamétré pour un débit d'air nominal.
- Les paramètres sont indiqués sur le produit, voir l'étiquette.
- Il est essentiel de respecter les exigences en termes de longueurs de conduits rectilignes en amont ou en aval.
- Si le conduit rectiligne est réduit de moitié en longueur, la précision du calcul des débits peut reculer de 20 %.

## **Signaux de commande**

- Le REACT est préparamétré pour une plage de signal de 0-10 V DC (possibilité de réinitialisation à 2-10 V DC).
- La régulation du débit à l'aide d'un thermostat d'ambiance à connexion directe est régie par une tension de régulation de <0,5 V pour le débit min. et de 10 V pour le débit max.
- Si le système est géré via une centrale/un contrôleur HVAC, les paramètres de débit min./max. seront déterminés via la limitation du signal de commande, à savoir 2,3 - 7,6 V DC.
- En cas de connexion à un régulateur, le REACT est normalement paramétré de 0 à 100% de sa plage de fonctionnement.
- Les valeurs suivantes s'appliquent pour une régulation à 2-10 V:
	- 0 0,8 V fermeture du registre.
	- 0,8 2 V règle le registre sur le débit d'air min.

## **Débits d'air**

- Le REACT possède un débit d'air nominal,  $Q_{\text{nom}}$ , pour chaque taille.
- Débit max.: 30-100 % de  $Q_{\text{nom}}$ .
- Débit min.: 0-100 % de  $Q_{\text{nom}}$ . REMARQUE: la valeur min. doit toujours être inférieure à la valeur max.
- À  $Q_{min}$ , on obtient une pression mesurée de 1 Pa et une précision de mesure de ±5-20 % du débit.

## **Exemples de câblage**

Si le REACT est utilisé pour une régulation à débit constant, seule une tension de 24 V AC sera connectée au régulateur. Ci-dessous et aux pages 9-10, plusieurs exemples de câblage illustrent différents types de configuration.

## **CAV – Régulation à débit constant**

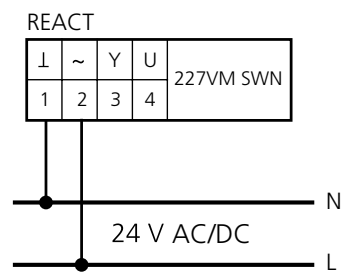

*Figure 22. Le schéma de câblage indique les connexions pour une régulation à débit constant. Q*min *= débit constant requis et Q*max*= 0 l/s.*

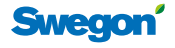

## **Utilisation de ModBus**

Les tableaux ModBus sont disponibles dans un document distinct (REACTa\_Modbus-m).

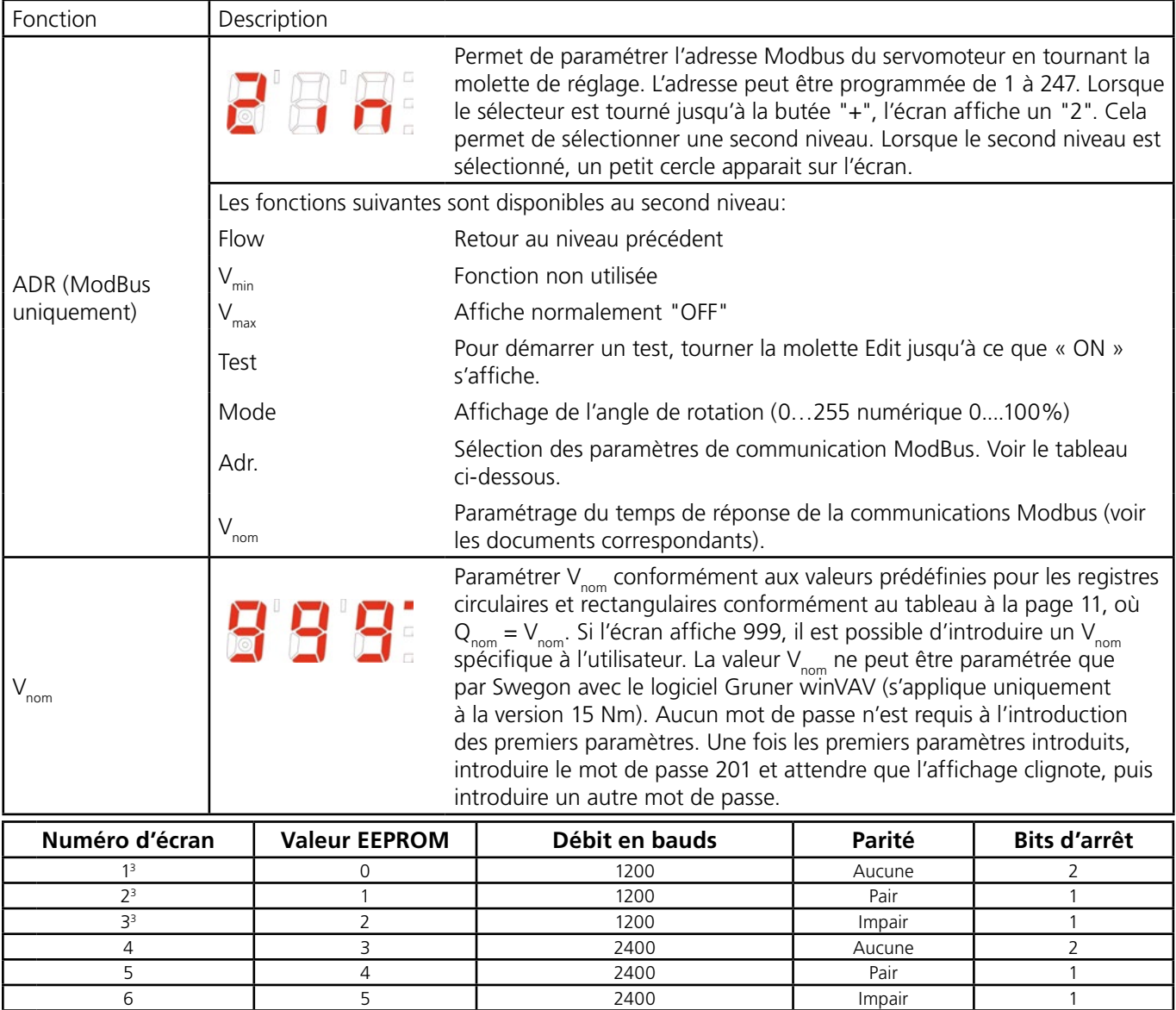

 6 4800 Aucune 2 8 7 4800 Pair 1 8 4800 Impair 1 9 9600 Aucune 2 11 10 10 1 9600 Pair 1 1 **12** 11 1 9600 **I** Impair 1 1 12 19200 Aucune 2 13 19200 Pair 1 14 19200 Impair 1 15 38400 Aucune 2 16 38400 Pair 1 17 38400 Impair 1

\*) 24<sup>1/2</sup> **|** 23 | 38400 | Aucune | 1 1 Paramétrage par défaut 309C-024-150-MB/SL8/ST15/SWE

2 En standard pas ModBUS, mais couramment utilisé

3 Longueur limitée des données par lecture de max. 8 adresses

4 Paramétrage par défaut 227VM-024-\*\*-MB/SWE

\*) Liste des paramètres étendue à 24 numéros de 1160984 - 01 - 17/20, (année 17 semaine 20). Le numéro figure sur l'étiquette argentée sur le côté du servomoteur.

\*) 19<sup>2/3</sup> **|** 18 | 1200 Aucune | 1 \*) 20<sup>2</sup> | 19 | 2400 | Aucune | 1 \*) 212 20 4800 Aucune 1 \*) 22<sup>2</sup> | 21 | 9600 | Aucune | 1 \*) 23<sup>2</sup> | 22 | 19200 1

#### **Thermostat d'ambiance**

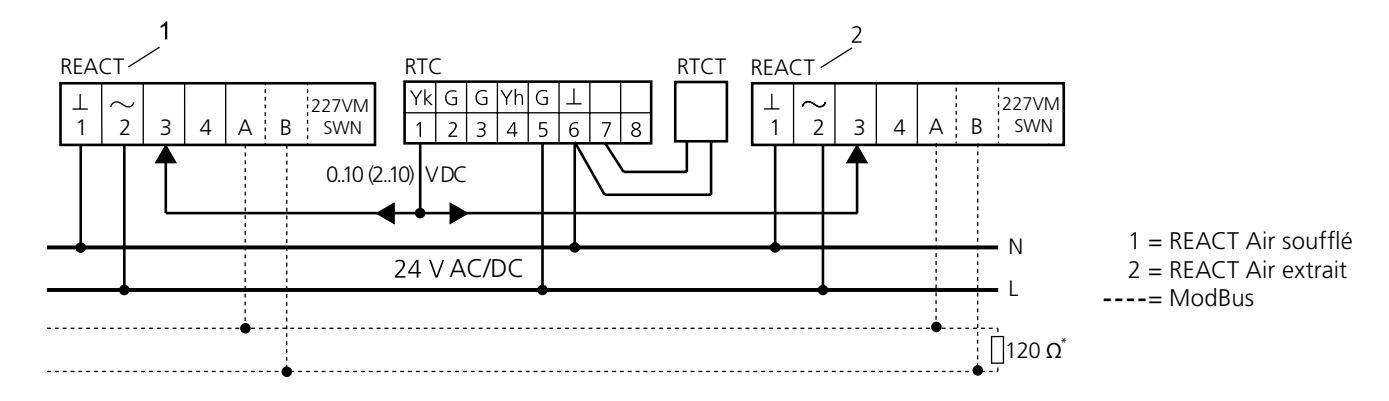

*Figure 23. Le schéma montre comment câbler le thermostat d'ambiance RTC avec régulation simultanée de l'air extrait. La figure illustre également une alternative avec sonde de température RTCT sur conduit.*

## **Régulation CO<sub>2</sub> et température avec détecteur de présence**

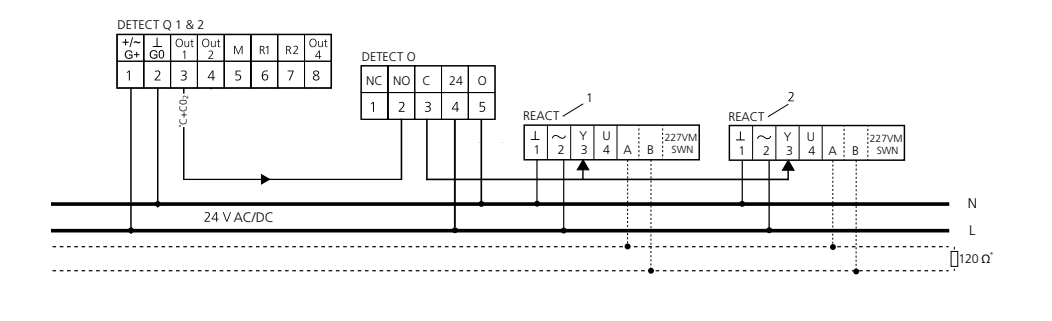

1 = REACT Air soufflé 2 = REACT Air extrait  $---$  ModBus

Le schéma montre comment câbler le détecteur de CO<sub>2</sub> en association avec la régulation de température *DETECT Q, le détecteur de présence DETECT O et le contrôle simultané de l'air extrait. La régulation VAV est utilisée en cas de présence, sinon, le débit reste au minimum.*

#### **Régulation double flux avec détecteur de présence**

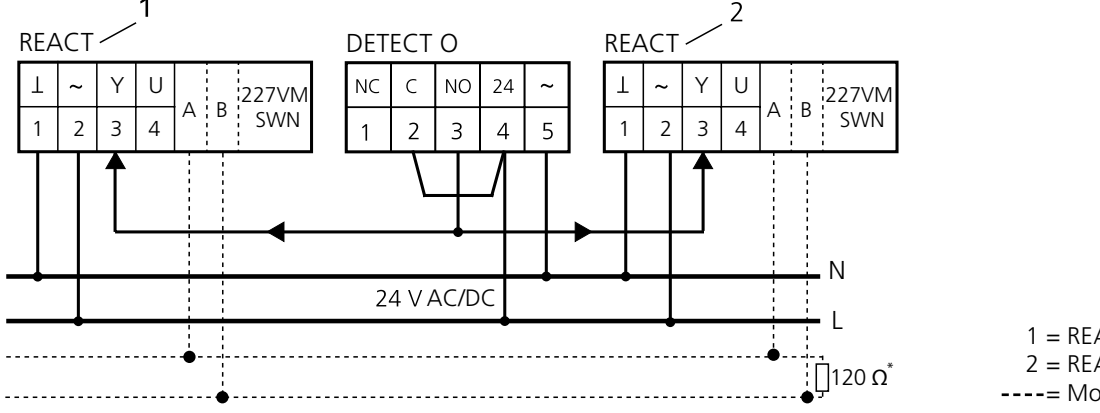

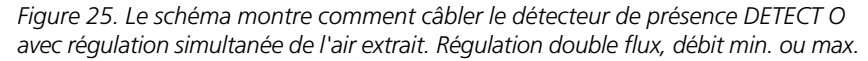

1 = REACT Air soufflé 2 = REACT Air extrait  $---$  ModBus

*\* À utiliser uniquement sur le dernier REACT de la boucle ModBus.*

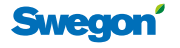

### **Régulation VAV avec thermostat d'ambiance et détecteur de présence**

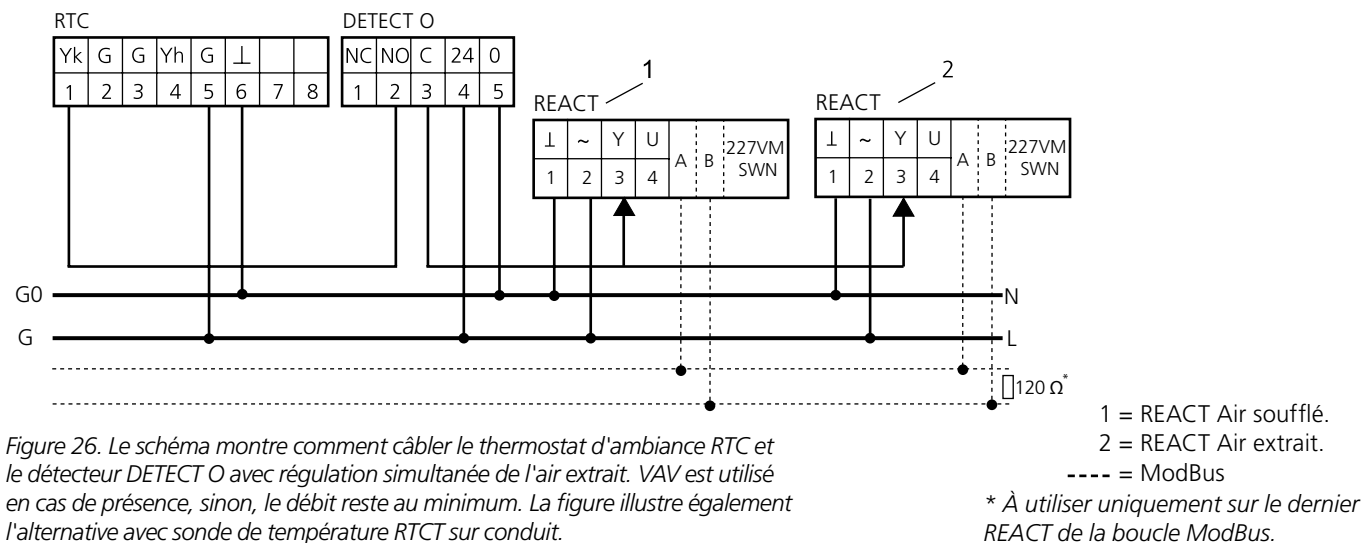

*REACT de la boucle ModBus.*

#### **Régulation VAV et régulation de chauffage par thermo-servomoteurs**

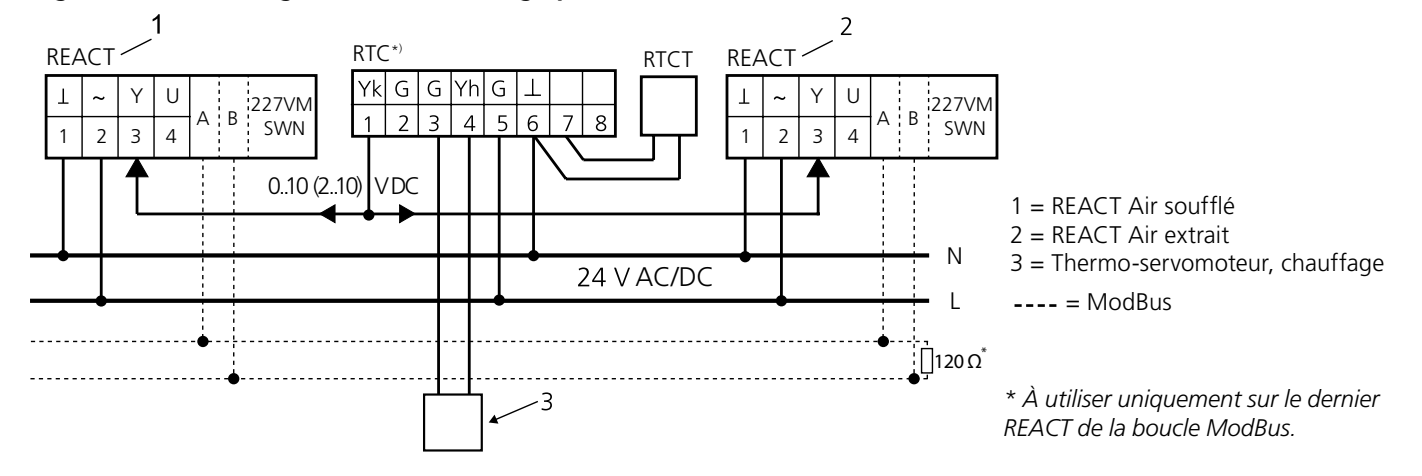

*Figure 27. Le schéma illustre comment câbler et disposer les cavaliers du thermostat d'ambiance RTC, permettant au thermo-servomoteur marche/arrêt 24 V AC de fonctionner sur la sortie YH (4).*

\*) La connexion cavalier dans le RTC doit être modifiée lorsque le thermoservomoteur (3) est câblé sur le système. Pour plus d'informations, voir la documentation d'installation/de mise en service du RTC. REMARQUE: mettre l'unité hors tension avant de reconnecter les cavaliers!

## **Régulation esclave avec REACT CU comme maître**

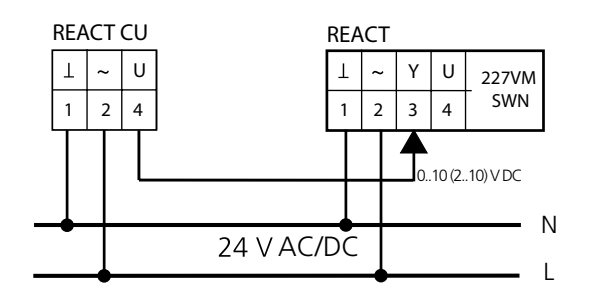

*Figure 28. Le schéma illustre les connexions entre unités maître et esclave. Dans cette configuration de câblage, le régulateur REACT esclave doit être paramétré de 0 à 100 % du débit nominal.*

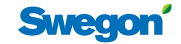

#### **Diagramme, valeur réelle tension/débit**

Le diagramme concerne uniquement les produits dont le débit a été étalonné en usine selon le tableau Débit et Facteur K. U fait toujours référence à  $Q_{\text{nom}}$ . REMARQUE: N'indique pas la position du registre.

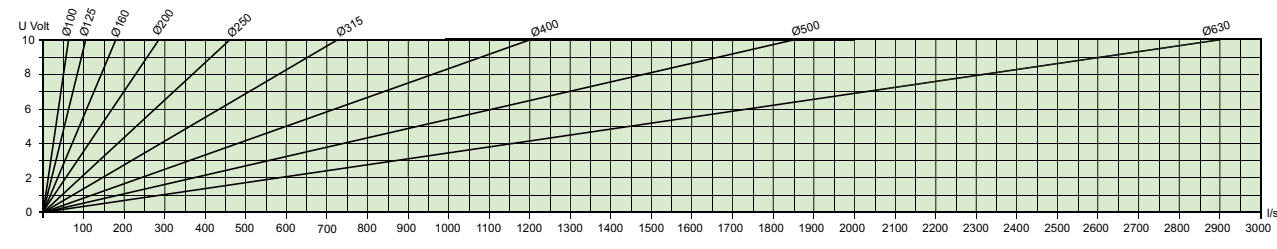

## **Dimensions, débit et facteurs K**

## **Toutes les variantes REACT – Standard, Modbus, à ressort de rappel**

#### **Version circulaire**

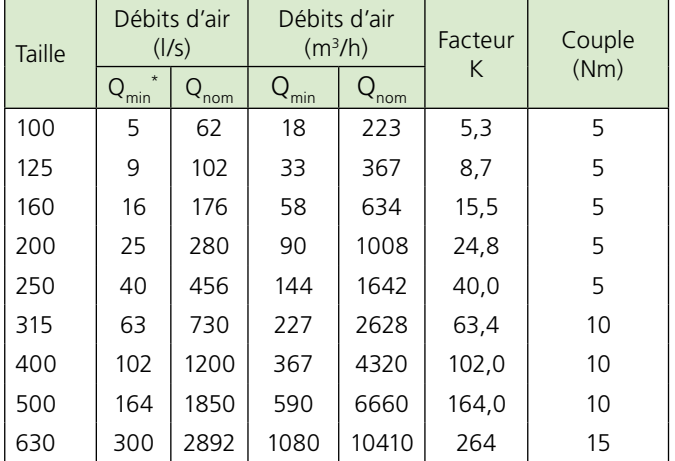

\*À Q<sub>min</sub>, une pression de mesure de 1 Pa est obtenue avec une précision de<br>mesure de ± 5-20%.

#### **Version rectangulaire**

 $B =$  Largeur,  $H =$  Hauteur

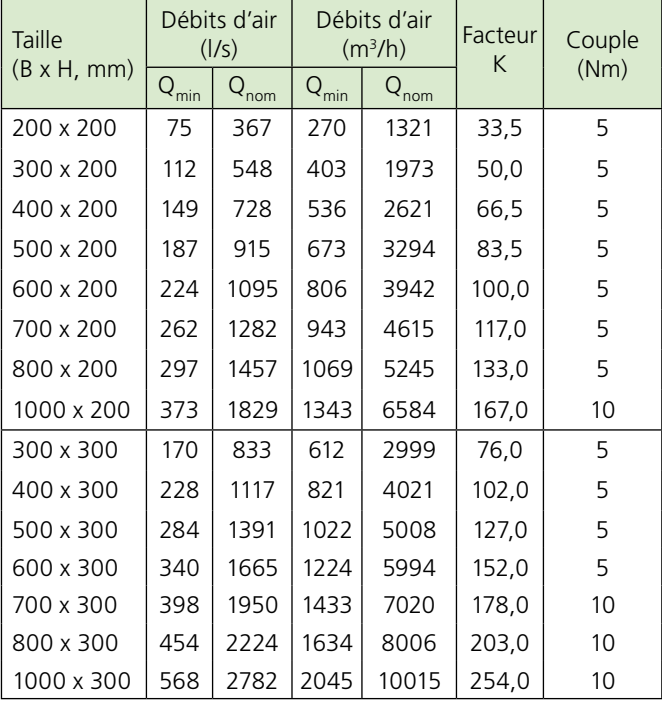

#### **Version rectangulaire - suite**

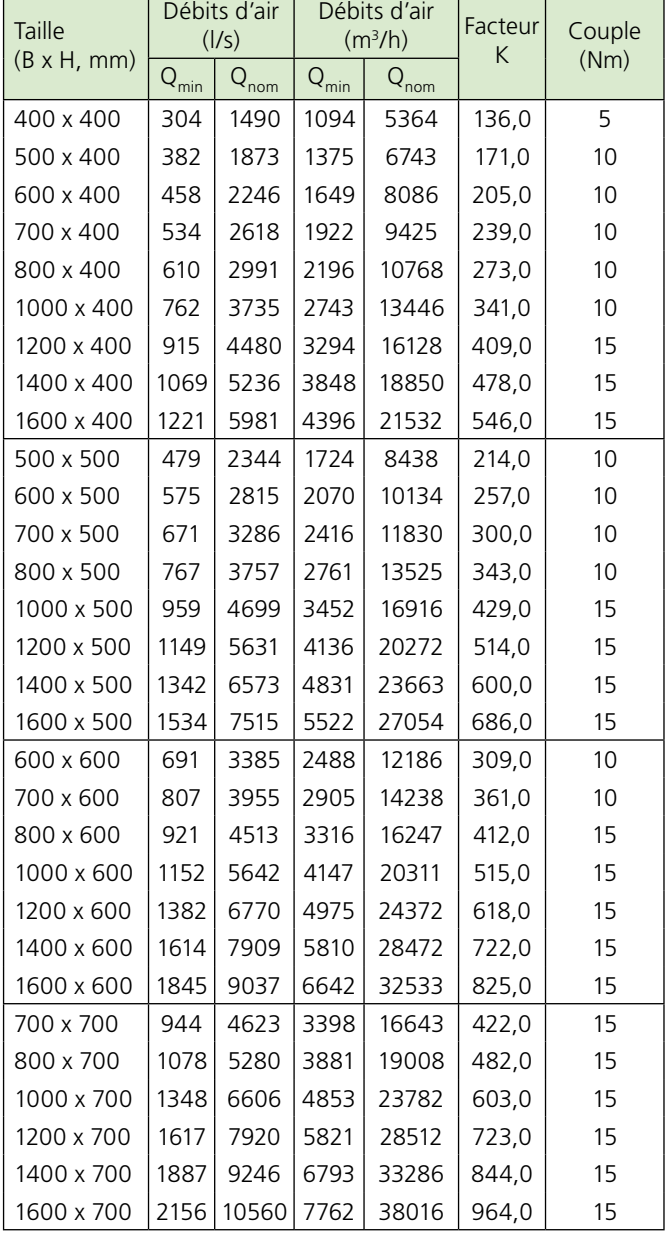

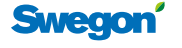

## **Vérification des performances – REACT**

#### **Vérification du débit d'air min.**

La solution la plus simple pour ce faire consiste à débrancher le câble blanc marqué 3. Le registre passera alors en position fermée. Mesurer la tension U (entre les câbles 1 et 4) et calculer le débit au moyen des formules de cette page.

#### **Vérification du débit d'air max.**

Utiliser le thermostat d'ambiance ou un autre équipement de régulation pour supplanter le système et obtenir une tension de régulation de 10 V en entrée sur le câble 3. Il est également possible de ponter les bornes 2 et 3 pour faire passer le régulateur en débit max. préparamétré. Avant d'effectuer le pontage, déconnecter le câble du régulateur ambiant. À défaut, la sortie de l'équipement de régulation sera détruite. Le registre passe alors en position ouverte. Mesurer la tension U (entre les câbles 1 et 4) et calculer le débit au moyen des formules de cette page.

#### **Libération des engrenages**

Le régulateur du 227VM SWN comporte un bouton de libération des engrenages, qui permet de tourner manuellement l'axe du registre. Sur REACT GUAC, les servomoteurs à ressort de rappel sont fournis en standard avec le rappel du registre réglé sur désactivé/fermé.

#### **Ouverture/fermeture mécanique du servomoteur à ressort de rappel**

Les registres ne peuvent être opérés manuellement que lorsque le servomoteur est désactivé. L'utilisation mécanique s'effectue au moyen de la clé fournie (fixée au câble moteur) ou d'une clé hexagonale 2,5 mm.

#### **Le REACT en tant que régulateur à débit constant**

Lorsque le REACT est utilisé comme régulateur à débit constant, le débit minimum sert de point de consigne pour le débit constant. Connecter la tension 24 V AC uniquement sur la paire de câbles 1 et 2.

## **Dépannage – REACT**

#### **Erreur de polarité sur le fil neutre du signal de régulation**

Il est important que le fil neutre suive la totalité de la chaîne de connexions entre le thermostat et le régulateur. Pour le vérifier, mesurer la tension de commande entre les câbles 1 et 3 sur le REACT. Si le câblage est correct, le signal doit pouvoir varier de 0 à 10 V DC. Si le câblage est incorrect, le signal émis vaudra ~ 27,4 - 29,1 V DC.

#### **Le débit ne correspond pas**

Un débit imprécis provient généralement d'un dysfonctionnement des conduits. Il convient particulièrement de vérifier les mesures stipulées pour les sections droites de conduits. Lorsque les conduits s'écartent des mesures stipulées, l'erreur peut atteindre 20 %. Les sondes de l'unité peuvent s'encrasser dans les lieux très poussiéreux (surtout dans les systèmes d'extraction).

Pour nettoyer la sonde, souffler de l'air comprimé en sens inverse dans le conduit. Nous recommandons d'utiliser des aérosols d'air à basse pression. Nettoyer également le conduit pour éviter le colmatage de la tige de prise de mesure et de la pression.

## **Vérification des performances – REACT CU**

#### **Vérification des signaux**

Comme le REACT CU utilise uniquement la fonction permettant au régulateur de mesurer le débit, aucun paramètre n'est requis. C'est le signal de valeur réelle de la borne 4 qui doit être câblé vers l'unité esclave. Les paramètres des potentiomètres min./ max. n'ont pas d'impact.

Mesurer la tension U (entre les câbles 1 et 4) et calculer le débit à l'aide des formules ci-dessous pour le système de signal concerné; 0-10 ou 2-10 V DC. Le REACT CU est normalement fourni avec un signal de valeur réelle 0-10. Vérifier le marquage pour voir s'il convient de régler le paramétrage sur 2-10 V. Pour Q<sub>nom</sub>, voir les tableaux à la page 11.

Le module REACT CU est livré préréglé sur une valeur réelle de  $0-10$  V

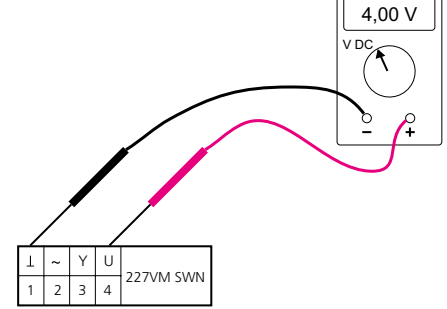

*Figure 29. Connexion d'un voltmètre pour vérification de la valeur réelle.*

#### **Formules de calcul des débits.**

Un signal de commande de 0..10 V DC donne les formules suivantes:

• Calcul du débit effectif actuel  $(Q_{\text{act}})$  lorsque la valeur du signal de commande (Y) est connue:

$$
Q_{\text{act}} = Q_{\text{min}} + \frac{Y}{10 \text{ V DC}} \bullet (Q_{\text{max}} - Q_{\text{min}})
$$

• Calcul de la valeur réelle actuelle (U) lorsque la valeur du débit effectif  $(Q_{act})$  est connue:

$$
U = 10 \text{ V DC} \cdot \frac{Q_{\text{act}}}{Q_{\text{nom}}}
$$

Un signal de commande de 2..10 V DC donne les formules suivantes:

• Calcul du débit effectif actuel  $(Q_{act})$  lorsque la valeur du signal de commande (Y) est connue:

$$
Q_{\text{act}} = Q_{\text{min}} + \frac{Y - 2 \text{ V DC}}{8 \text{ V DC}} \bullet (Q_{\text{max}} - Q_{\text{min}})
$$

• Calcul de la valeur réelle actuelle (U) lorsque la valeur du débit effectif  $(Q_{\text{act}})$  est connue:

$$
U = 2 \text{ V DC} + 8 \text{ V DC} \cdot \frac{Q_{\text{act}}}{Q_{\text{nom}}}
$$

Explications relatives aux formules ci-dessus:

- Y = Signal de commande en [V] DC
- U\* = Signal valeur réelle en [V] DC
- $Q_{\text{act}}$  = débit effectif en [I/s]
- $Q_{min} = D$ ébit minimal requis en [l/s]
- $Q_{max}$  = Débit maximal requis en [I/s]
- $Q_{\text{nom}}$  = Débit nominal en [I/s], voir les tableaux à la page 11.

\*Fait toujours référence à Q<sub>nom</sub>. REMARQUE: N'indique pas la position du registre.

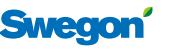